## **WESTLAW LEGISLATION**

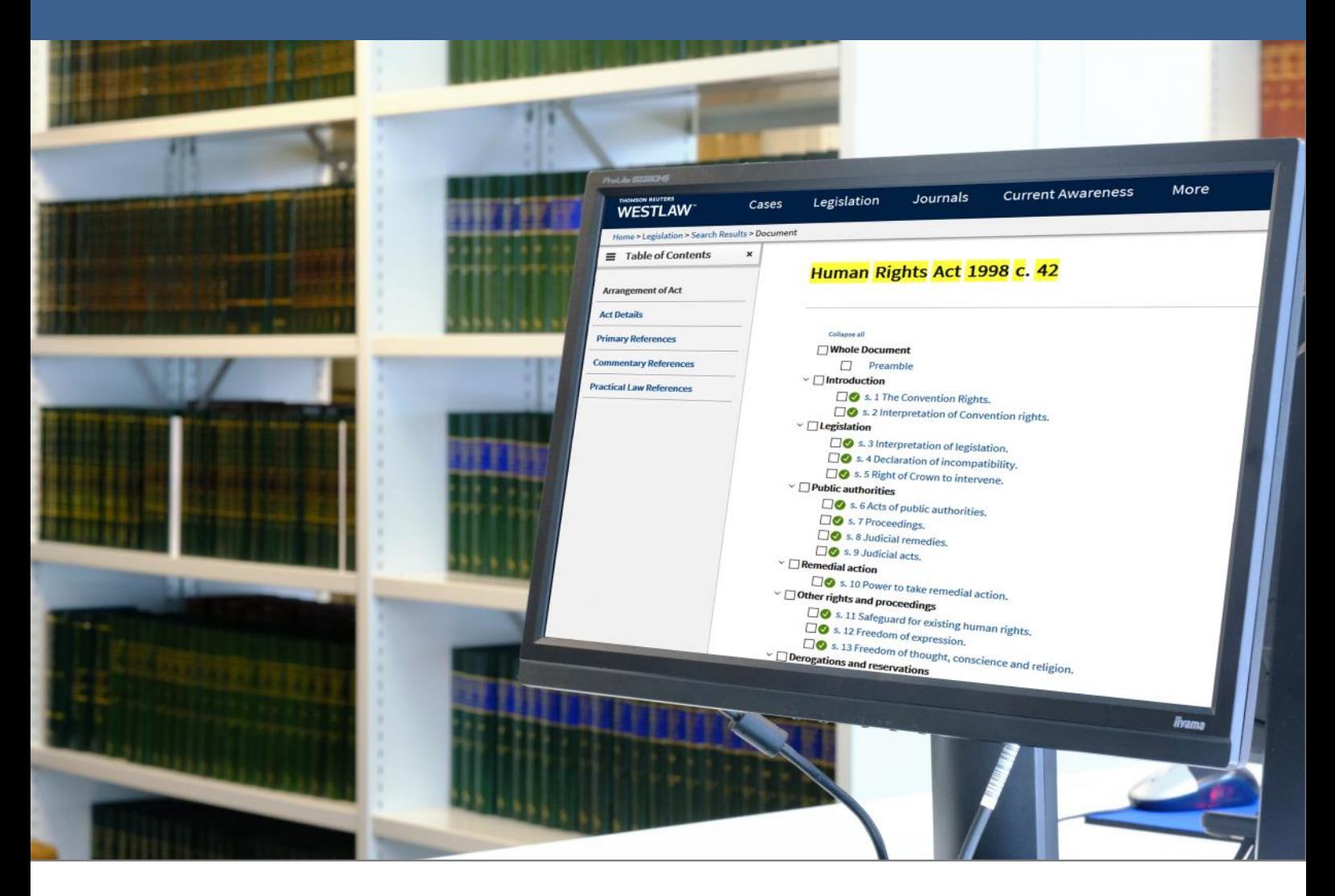

# WESTLAW UK LEGISLATION Quick Reference Guide

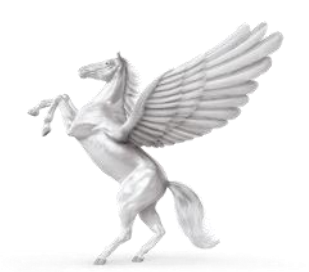

**INNER TEMPLE LIBRARY** 

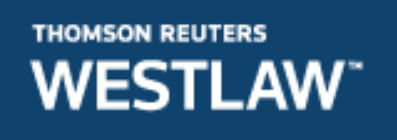

#### **COVERAGE**

- Full text of UK Public General Acts 1267 onwards including pre- and postdevolution Scottish legislation (in force as at 1991)
- Full text of Statutory Instruments 1948 onwards
- Local Acts all Local Acts 1991 onwards; selected Local Acts 1900-1990
- UK Bills 2015 onwards
- Policy and guidance documents including codes of practice, circulars, Command Papers and other official publications

## **METHODS OF SEARCHING**

#### **Home Page**

Type the title of the legislation you require in the search box. Tick Legislation from the drop down Options and click search.

Terms and connectors can be viewed via the information icon within the search box.

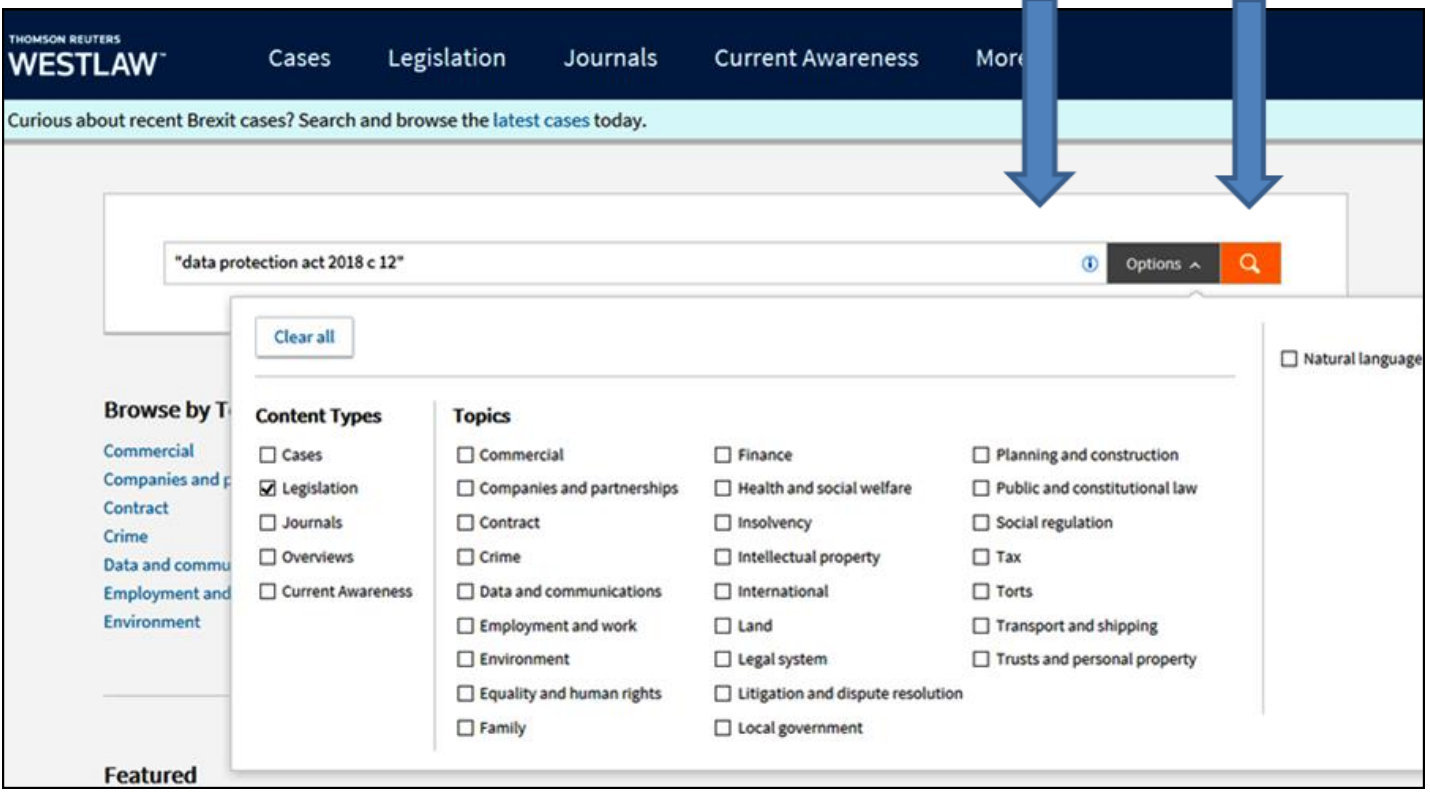

#### **Legislation on the Toolbar**

Click **Legislation** on the top toolbar to search or browse across all legislation and guidance materials.

There are six sections:

- Legislation Home for searching for legislation
- Primary & Secondary Legislation for browsing legislation in force from Westminster and Devolved Parliaments
- Bills & Draft Legislation for browsing content from Devolved Parliaments and Brexit content
- Policy & Guidance materials for browsing Codes of Practice, Consultations and HMRC Manuals
- Latest Legislation to view very recent legislation
- Key Legal Concepts not included in Inner Temple Library's subscription

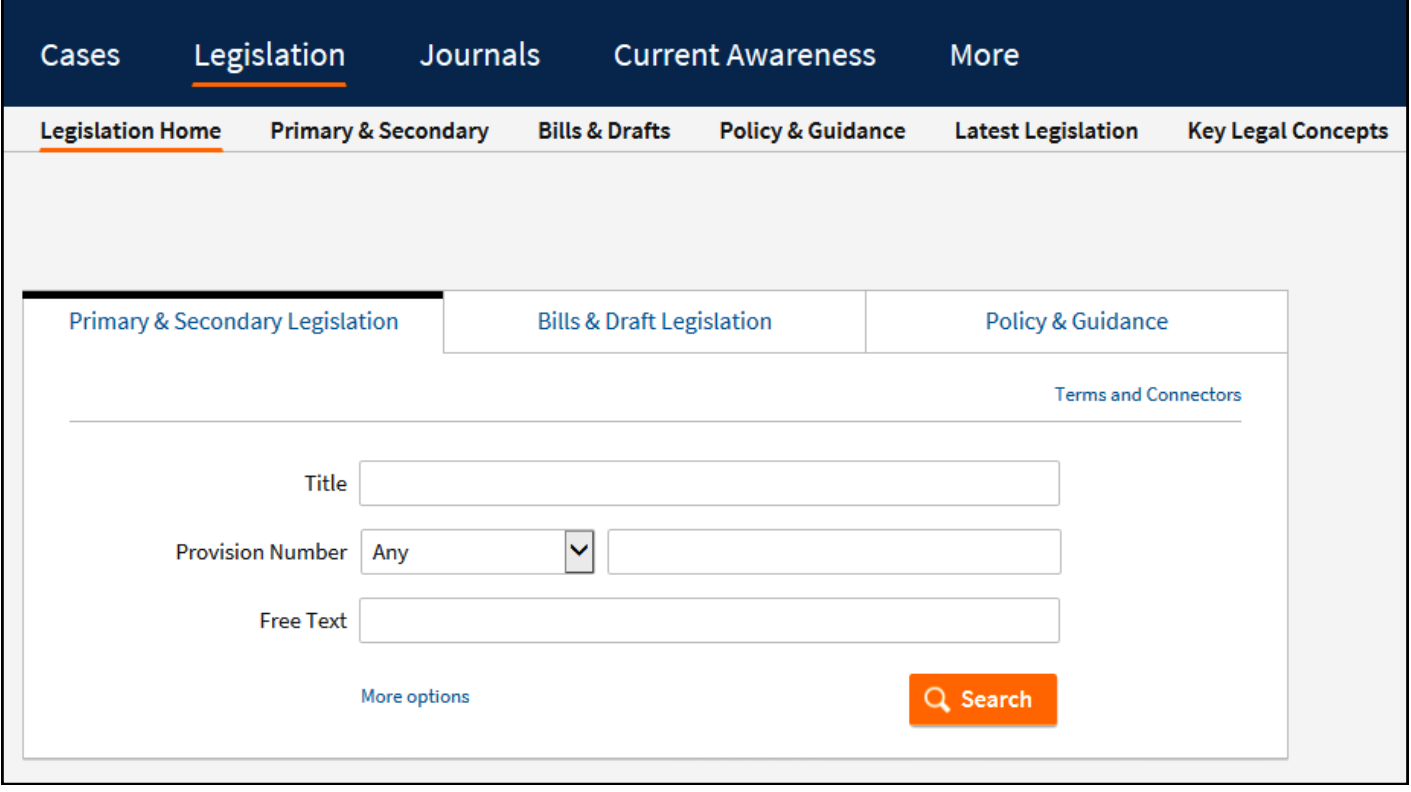

#### **Legislation Home**

Here you can search for the Primary and Secondary Legislation, Bills & Draft Legislation as well as Policy & Guidance documents.

Within Legislation Home, type in the title of the material you need. You can specify a part or section via the Provision Number drop down menu. There is also a Free Text option.

Use **More options** to expand the search fields to include options such as Statutory Definition, Jurisdiction and Point in Time/Historic Law and Prospective Law.

#### **Primary & Secondary Legislation**

Use this option to **browse** through legislation content.

You can browse by jurisdiction then by year. Legislation is then listed in A-Z order.

You can also browse by Title.

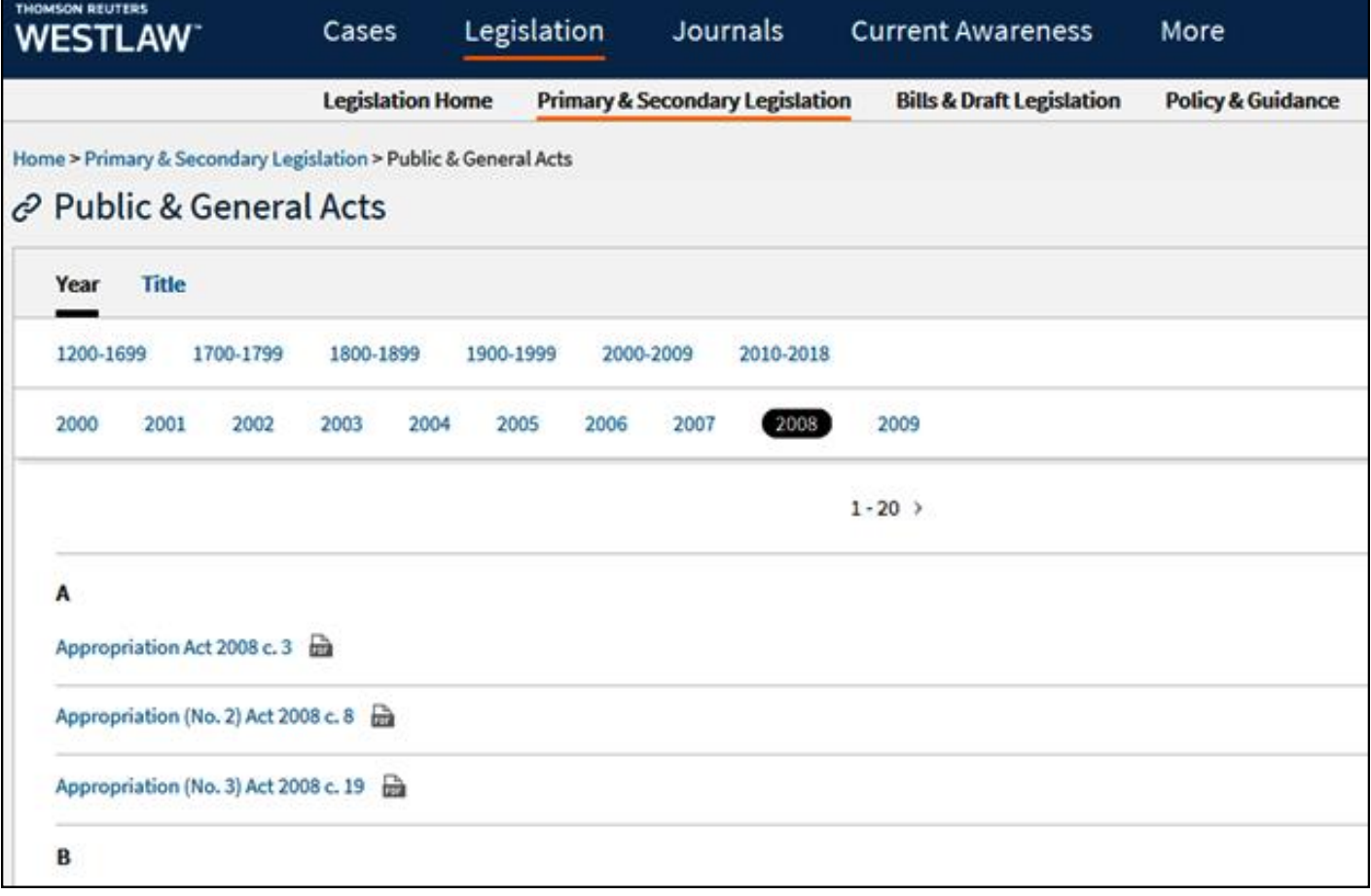

**Bills & Draft Legislation -** here you can **browse** by Jurisdiction and then by Session or Title.

**Policy & Guidance -** here you can **browse** by Jurisdiction and then type of document; then by Title or Year.

## **VIEWING LEGISLATION**

If you search using the title of an Act/SI a link is displayed that takes you to an arrangement of Act/SI in the centre of the screen. From here you can click on any individual section to view.

NB next to the link to the legislation there will be a PDF of the full document.

On the left is a **Table of Contents** relating to the whole piece of legislation which may display the following information:

**Act/SI Details** - has information on prospective law; proposed draft amendments; commencement; EU law implemented; modifications; definitions; SIs made under the Act.

**Primary References** - includes all legislation citing the Act/SI.

**Commentary References** - includes references to journal articles and books that comment on the legislation as a whole; topic overviews.

**Practical Law References** - links to practice notes and standard documents on Practical Law that refer to the legislation.

![](_page_5_Picture_94.jpeg)

## **Viewing Sections of Acts/SIs**

If you view a section of the Act/SI, on the left of the screen there will be a **Table of Contents** for each section which may display the following information specific to the section you are viewing:

**Provision Details** - this includes a Table of Amendments, Commencement, details on Extent and SIs Made under the Act, Notes that detail any changes.

**Primary References** - lists legislation citing and cases citing the section of the Act/SI.

**Commentary References** - includes references to journal articles and books that comment on the legislation; topic overviews.

**Practical Law References** - links to practice notes and standard documents on Practical Law that refer to the section of the Act/SI.

(NB Inner Temple Library does not subscribe to Statutory Annotations.)

![](_page_6_Picture_65.jpeg)

On the right of the screen there is a tramline showing different versions of the section.

![](_page_7_Figure_1.jpeg)

## **FINDING HISTORIC VERSIONS OF LEGISLATION**

Use the search box at **Legislation Home**.

Type in the title of the legislation and click on **More Options**. From there you can select various options for different time periods.

![](_page_8_Picture_33.jpeg)

#### **EDITING SEARCHES**

If you retrieve too many hits, there are filters that can be used to reduce the number of hits. These filters may include Date, Topic, Jurisdiction, Status and Document Type.

![](_page_9_Figure_0.jpeg)

#### **PRINTING**

Select the legislation you require. Delivery icons are on the right of the screen. Click on **Print**. There are 2 options (Advanced and Content to Append).

Select the option you need and click **Print**.

You will be shown a print dialogue box. Click on **Print**. Printing can be collected at the Enquiry Point and costs 10 pence per page.

#### **EMAILING**

Select the legislation you require. Delivery icons are on the right of the screen. Click on **Email**. There are 3 options (Basic, Advanced and Content to Append).

Select the option you need and fill in any details. Click **Email**.

# **SEARCH LANGUAGE**

- **&** Search terms in the same document
- **or** Either search term or both terms
- **%** Not containing terms
- **" "** Search for an exact phrase within quotation marks
- **/p** Terms in same paragraph
- **/n** Within n terms of
- **\*** Universal character e.g. withdr\*w will find withdraw or withdrew
- **!** Search for terms with multiple endings e.g. employ! will find employee, employer or employed

#### **HELP**

For additional help, go to User Guides at the bottom of the screen.